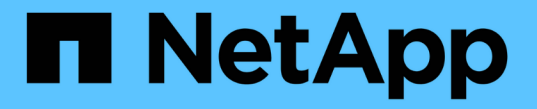

# 所有网格节点类型:替换 **Linux** 节点 StorageGRID 11.7

NetApp April 12, 2024

This PDF was generated from https://docs.netapp.com/zh-cn/storagegrid-117/maintain/all-node-typesreplacing-linux-node.html on April 12, 2024. Always check docs.netapp.com for the latest.

# 目录

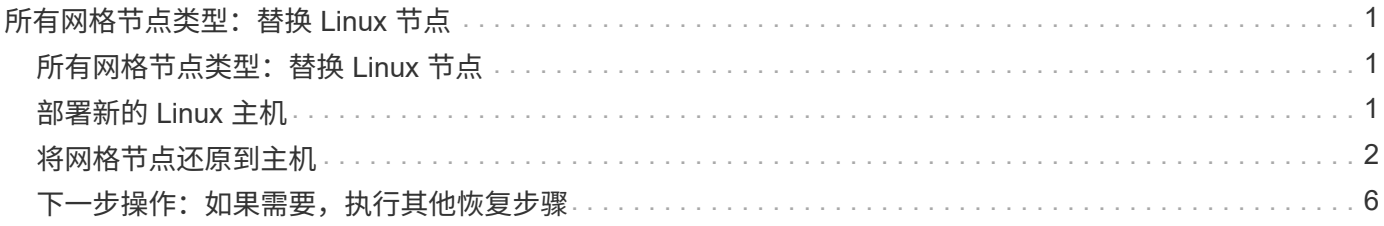

# <span id="page-2-0"></span>所有网格节点类型:替换 **Linux** 节点

### <span id="page-2-1"></span>所有网格节点类型:替换 **Linux** 节点

如果发生故障需要您部署一个或多个新的物理或虚拟主机、或者在现有主机上重新安 装Linux、请先部署并配置替代主机、然后才能恢复网格节点。对于所有类型的网格节点, 此操作步骤 是网格节点恢复过程的一个步骤。

"`Linux` " 是指 Red Hat ® Enterprise Linux ® , Ubuntu ® , CentOS 或 Debian ® 部署。使用 ["NetApp](https://imt.netapp.com/matrix/#welcome) [互操作](https://imt.netapp.com/matrix/#welcome) [性表工具\(](https://imt.netapp.com/matrix/#welcome) [IMT](https://imt.netapp.com/matrix/#welcome) [\)](https://imt.netapp.com/matrix/#welcome)["](https://imt.netapp.com/matrix/#welcome) 以获取支持的版本列表。

此操作步骤 仅在恢复基于软件的存储节点,主管理节点或非主管理节点,网关节点或归档节点的过程中执行一 步。无论您要恢复的网格节点类型如何,这些步骤都是相同的。

如果物理或虚拟 Linux 主机上托管了多个网格节点,则可以按任意顺序恢复网格节点。但是,如果存在主管理节 点,则首先恢复主管理节点会阻止其他网格节点在尝试联系主管理节点进行注册以进行恢复时停止恢复。

## <span id="page-2-2"></span>部署新的 **Linux** 主机

除了一些例外情况,您可以像在初始安装过程中一样准备新主机。

要部署新的或重新安装的物理或虚拟Linux主机、请按照适用于Linux操作系统的StorageGRID 安装说明中的操作 步骤 for rep놸 the hosts:

- ["](https://docs.netapp.com/zh-cn/storagegrid-117/rhel/installing-linux.html)[安装](https://docs.netapp.com/zh-cn/storagegrid-117/rhel/installing-linux.html)[Linux \(Red Hat Enterprise Linux](https://docs.netapp.com/zh-cn/storagegrid-117/rhel/installing-linux.html)[或](https://docs.netapp.com/zh-cn/storagegrid-117/rhel/installing-linux.html)[CentOS\)"](https://docs.netapp.com/zh-cn/storagegrid-117/rhel/installing-linux.html)
- ["](https://docs.netapp.com/zh-cn/storagegrid-117/ubuntu/installing-linux.html)[安装](https://docs.netapp.com/zh-cn/storagegrid-117/ubuntu/installing-linux.html)[Linux \(Ubuntu](https://docs.netapp.com/zh-cn/storagegrid-117/ubuntu/installing-linux.html)[或](https://docs.netapp.com/zh-cn/storagegrid-117/ubuntu/installing-linux.html)[Debian\)"](https://docs.netapp.com/zh-cn/storagegrid-117/ubuntu/installing-linux.html)

此操作步骤 包含用于完成以下任务的步骤:

- 1. 安装 Linux 。
- 2. 配置主机网络。
- 3. 配置主机存储。
- 4. 安装容器引擎。
- 5. 安装 StorageGRID 主机服务。

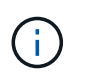

完成安装说明中的 "`安装 StorageGRID 主机服务` " 任务后停止。请勿`D"部署网格节点`"任 务。

执行这些步骤时,请注意以下重要准则:

- 请确保使用与原始主机上使用的主机接口名称相同的主机接口名称。
- 如果您使用共享存储来支持StorageGRID 节点、或者已将部分或全部驱动器或SSD从出现故障的移至替代节 点、则必须重新建立与原始主机上的存储映射相同的存储映射。例如、如果您在中使用了WWID和别名 /etc/multipath.conf 按照安装说明中的建议、请务必在中使用相同的别名/WWID对 /etc/multipath.conf 在替代主机上。

• 如果StorageGRID 节点使用从NetApp ONTAP 系统分配的存储、请确认此卷未启用FabricPool 分层策略。 对 StorageGRID 节点使用的卷禁用 FabricPool 分层可简化故障排除和存储操作。

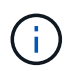

切勿使用 FabricPool 将与 StorageGRID 相关的任何数据分层回 StorageGRID 本身。将 StorageGRID 数据分层回 StorageGRID 会增加故障排除和操作复杂性。

## <span id="page-3-0"></span>将网格节点还原到主机

要将发生故障的网格节点还原到新的Linux主机、请执行以下步骤来还原节点配置文件。

- 1. 还原并验证节点 还原节点配置文件。对于新安装、您需要为要安装在主机上的每个网格节点创建一个节点配 置文件。将网格节点还原到替代主机时,您需要还原或替换任何出现故障的网格节点的节点配置文件。
- 2. 启动 StorageGRID 主机服务。
- 3. 根据需要、 恢复无法启动的所有节点。

如果从上一主机保留了任何块存储卷,则可能需要执行其他恢复过程。本节中的命令可帮助您确定需要执行的其 他过程。

### 还原和验证网格节点

您必须还原任何出现故障的网格节点的网格配置文件,然后验证网格配置文件并解决任何错误。

#### 关于此任务

您可以导入主机上应存在的任何网格节点、只要该节点存在即可 /var/local 卷未因上一主机故障而丢失。例 如、 /var/local 如果您对StorageGRID 系统数据卷使用共享存储、则卷可能仍存在、如适用于Linux操作系 统的StorageGRID 安装说明中所述。导入节点会将其节点配置文件还原到主机。

如果无法导入缺少的节点、则必须重新创建其网格配置文件。

然后,您必须验证网格配置文件,并解决可能发生的任何网络或存储问题,然后再继续重新启动 StorageGRID 。重新创建节点的配置文件时,必须为要恢复的节点所使用的替代节点使用相同的名称。

有关位置的详细信息、请参见安装说明 /var/local 节点的卷。

- ["](https://docs.netapp.com/zh-cn/storagegrid-117/rhel/index.html)[安装](https://docs.netapp.com/zh-cn/storagegrid-117/rhel/index.html) [Red Hat Enterprise Linux](https://docs.netapp.com/zh-cn/storagegrid-117/rhel/index.html) [或](https://docs.netapp.com/zh-cn/storagegrid-117/rhel/index.html) [CentOS"](https://docs.netapp.com/zh-cn/storagegrid-117/rhel/index.html)
- ["](https://docs.netapp.com/zh-cn/storagegrid-117/ubuntu/index.html)[安装](https://docs.netapp.com/zh-cn/storagegrid-117/ubuntu/index.html) [Ubuntu](https://docs.netapp.com/zh-cn/storagegrid-117/ubuntu/index.html) [或](https://docs.netapp.com/zh-cn/storagegrid-117/ubuntu/index.html) [Debian"](https://docs.netapp.com/zh-cn/storagegrid-117/ubuntu/index.html)

步骤

1. 在已恢复主机的命令行中、列出当前已配置的所有StorageGRID 网格节点:sudo storagegrid node list

如果未配置网格节点,则不会显示任何输出。如果配置了某些网格节点,则输出格式应为:

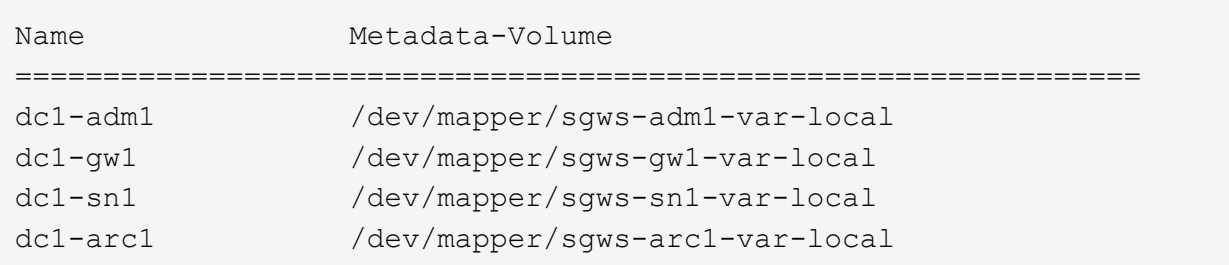

如果未列出应在主机上配置的部分或全部网格节点、则需要还原缺少的网格节点。

- 2. 导入具有的网格节点 /var/local 卷:
	- a. 对要导入的每个节点运行以下命令:sudo storagegrid node import node-var-localvolume-path

。 storagegrid node import 只有在目标节点上次运行的主机上已完全关闭时、命令才会成功。否 则,您将看到类似以下内容的错误:

This node (*node-name*) appears to be owned by another host (UUID host-uuid).

Use the --force flag if you are sure import is safe.

a. 如果您看到有关节点归另一主机所有的错误、请使用重新运行命令 --force 用于完成导入的标志 : sudo storagegrid --force node import node-var-local-volume-path

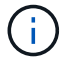

使用导入的任何节点 --force 标志将需要执行其他恢复步骤、然后才能重新加入网格、 如中所述 ["](#page-7-0)下一步操作: 如果需要,执行其他恢复步骤"。

- 3. 适用于没有的网格节点 /var/local 卷中、重新创建节点的配置文件以将其还原到主机。有关说明、请参 见:
	- ["](https://docs.netapp.com/zh-cn/storagegrid-117/rhel/creating-node-configuration-files.html)[为](https://docs.netapp.com/zh-cn/storagegrid-117/rhel/creating-node-configuration-files.html)[Red Hat Enterprise Linux](https://docs.netapp.com/zh-cn/storagegrid-117/rhel/creating-node-configuration-files.html)[或](https://docs.netapp.com/zh-cn/storagegrid-117/rhel/creating-node-configuration-files.html)[CentOS](https://docs.netapp.com/zh-cn/storagegrid-117/rhel/creating-node-configuration-files.html)[创建节点配置文件](https://docs.netapp.com/zh-cn/storagegrid-117/rhel/creating-node-configuration-files.html)["](https://docs.netapp.com/zh-cn/storagegrid-117/rhel/creating-node-configuration-files.html)
	- ["](https://docs.netapp.com/zh-cn/storagegrid-117/ubuntu/creating-node-configuration-files.html)[为](https://docs.netapp.com/zh-cn/storagegrid-117/ubuntu/creating-node-configuration-files.html)[Ubuntu](https://docs.netapp.com/zh-cn/storagegrid-117/ubuntu/creating-node-configuration-files.html)[或](https://docs.netapp.com/zh-cn/storagegrid-117/ubuntu/creating-node-configuration-files.html)[Debian](https://docs.netapp.com/zh-cn/storagegrid-117/ubuntu/creating-node-configuration-files.html)[创建节点配置文件](https://docs.netapp.com/zh-cn/storagegrid-117/ubuntu/creating-node-configuration-files.html)["](https://docs.netapp.com/zh-cn/storagegrid-117/ubuntu/creating-node-configuration-files.html)

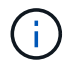

重新创建节点的配置文件时,必须为要恢复的节点所使用的替代节点使用相同的名称。对 于 Linux 部署,请确保配置文件名称包含节点名称。应尽可能使用相同的网络接口,块设 备映射和 IP 地址。这种做法可以最大限度地减少恢复期间需要复制到节点的数据量,从 而可以显著加快恢复速度(在某些情况下,只需几分钟而不是几周)。

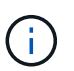

使用任何新的块设备(StorageGRID 节点先前未使用的设备)作为以开头的任何配置变量的值 BLOCK DEVICE 重新创建节点的配置文件时、请遵循中的准则 修复缺少的块设备错误。

4. 在已恢复的主机上运行以下命令以列出所有 StorageGRID 节点。

sudo storagegrid node list

5. 验证名称显示在 StorageGRID 节点列表输出中的每个网格节点的节点配置文件:

sudo storagegrid node validate *node-name*

在启动 StorageGRID 主机服务之前,您必须解决任何错误或警告。以下各节详细介绍了在恢复期间可能具 有特殊意义的错误。

修复缺少的网络接口错误

如果主机网络配置不正确或名称拼写错误、则在StorageGRID 检查中指定的映射时会发生错误 /etc/storagegrid/nodes/*node-name*.conf 文件

您可能会看到与此模式匹配的错误或警告:

Checking configuration file /etc/storagegrid/nodes/<node-name>.conf for node <node-name>... ERROR: <node-name>: GRID\_NETWORK\_TARGET = <host-interface-name> <node-name>: Interface <host-interface-name>' does not exist

可能会报告网格网络,管理网络或客户端网络的错误。此错误表示 /etc/storagegrid/nodes/*nodename*.conf 文件会将指定的StorageGRID 网络映射到名为的主机接口 *host-interface-name*、但当前主机 上没有具有此名称的接口。

如果收到此错误,请确认您已完成中的步骤 ["](#page-2-2)[部署新的](#page-2-2) [Linux](#page-2-2) [主机](#page-2-2)["](#page-2-2)。对所有主机接口使用与原始主机相同的名 称。

如果您无法为主机接口命名以匹配节点配置文件,则可以编辑节点配置文件,并更改 grid\_network\_target , admin\_network\_target 或 client\_network\_target 的值以匹配现有主机接口。

确保主机接口提供对相应物理网络端口或 VLAN 的访问,并且该接口不直接引用绑定或网桥设备。您必须在主 机上的绑定设备上配置 VLAN (或其他虚拟接口),或者使用网桥和虚拟以太网( veth )对。

修复缺少的块设备错误

系统会检查每个已恢复的节点是否映射到有效的块设备专用文件或块设备专用文件的有效软链接。如 果StorageGRID 在中发现无效映射 /etc/storagegrid/nodes/*node-name*.conf file、将显示缺少块设备 错误。

如果您发现与此模式匹配的错误:

```
Checking configuration file /etc/storagegrid/nodes/<node-name>.conf for
node <node-name>...
ERROR: <node-name>: BLOCK DEVICE PURPOSE = <path-name>
      <node-name>: <path-name> does not exist
```
这意味着 /etc/storagegrid/nodes/*node-name*.conf 映射\_no-name\_用于的块设备 PURPOSE 到Linux文 件系统中的给定路径名、但在该位置没有有效的块设备特殊文件、也没有指向块设备特殊文件的软链接。

确认您已完成中的步骤 ["](#page-2-2)[部署新的](#page-2-2) [Linux](#page-2-2) [主机](#page-2-2)["](#page-2-2)。对所有块设备使用与原始主机相同的永久性设备名称。

如果无法还原或重新创建缺少的块设备专用文件、则可以分配具有适当大小和存储类别的新块设备、并编辑节点 配置文件以更改的值 BLOCK\_DEVICE\_PURPOSE 指向新的块设备专用文件。

使用适用于Linux操作系统的表确定适当的大小和存储类别:

- ["Red Hat Enterprise Linux](https://docs.netapp.com/zh-cn/storagegrid-117/rhel/storage-and-performance-requirements.html)[或](https://docs.netapp.com/zh-cn/storagegrid-117/rhel/storage-and-performance-requirements.html)[CentOS](https://docs.netapp.com/zh-cn/storagegrid-117/rhel/storage-and-performance-requirements.html)[的存储和性能要](https://docs.netapp.com/zh-cn/storagegrid-117/rhel/storage-and-performance-requirements.html)[求](https://docs.netapp.com/zh-cn/storagegrid-117/rhel/storage-and-performance-requirements.html)["](https://docs.netapp.com/zh-cn/storagegrid-117/rhel/storage-and-performance-requirements.html)
- ["Ubuntu](https://docs.netapp.com/zh-cn/storagegrid-117/ubuntu/storage-and-performance-requirements.html)[或](https://docs.netapp.com/zh-cn/storagegrid-117/ubuntu/storage-and-performance-requirements.html)[Debian](https://docs.netapp.com/zh-cn/storagegrid-117/ubuntu/storage-and-performance-requirements.html)[的存储和性能要](https://docs.netapp.com/zh-cn/storagegrid-117/ubuntu/storage-and-performance-requirements.html)[求](https://docs.netapp.com/zh-cn/storagegrid-117/ubuntu/storage-and-performance-requirements.html)["](https://docs.netapp.com/zh-cn/storagegrid-117/ubuntu/storage-and-performance-requirements.html)

在继续更换块设备之前、请查看有关配置主机存储的建议:

- ["](https://docs.netapp.com/zh-cn/storagegrid-117/rhel/configuring-host-storage.html)[为](https://docs.netapp.com/zh-cn/storagegrid-117/rhel/configuring-host-storage.html)[Red Hat Enterprise Linux](https://docs.netapp.com/zh-cn/storagegrid-117/rhel/configuring-host-storage.html)[或](https://docs.netapp.com/zh-cn/storagegrid-117/rhel/configuring-host-storage.html)[CentOS](https://docs.netapp.com/zh-cn/storagegrid-117/rhel/configuring-host-storage.html)[配置主机存储](https://docs.netapp.com/zh-cn/storagegrid-117/rhel/configuring-host-storage.html)["](https://docs.netapp.com/zh-cn/storagegrid-117/rhel/configuring-host-storage.html)
- ["](https://docs.netapp.com/zh-cn/storagegrid-117/ubuntu/configuring-host-storage.html)[为](https://docs.netapp.com/zh-cn/storagegrid-117/ubuntu/configuring-host-storage.html)[Ubuntu](https://docs.netapp.com/zh-cn/storagegrid-117/ubuntu/configuring-host-storage.html)[或](https://docs.netapp.com/zh-cn/storagegrid-117/ubuntu/configuring-host-storage.html)[Debian](https://docs.netapp.com/zh-cn/storagegrid-117/ubuntu/configuring-host-storage.html)[配置主机存储](https://docs.netapp.com/zh-cn/storagegrid-117/ubuntu/configuring-host-storage.html)["](https://docs.netapp.com/zh-cn/storagegrid-117/ubuntu/configuring-host-storage.html)

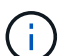

必须为从开始的任何配置文件变量提供新的块存储设备 BLOCK\_DEVICE\_ 由于出现故障的主机丢 失了原始块设备、因此请确保新块设备未格式化、然后再尝试执行进一步的恢复过程。如果您使 用的是共享存储并已创建新卷,则新块设备将取消格式化。如果不确定,请对任何新的块存储设 备特殊文件运行以下命令。

H.

仅对新块存储设备运行以下命令。如果您认为块存储仍包含要恢复的节点的有效数据、请勿运行 此命令、因为设备上的任何数据都将丢失。

sudo dd if=/dev/zero of=/dev/mapper/my-block-device-name bs=1G count=1

### 启动 **StorageGRID** 主机服务

要启动 StorageGRID 节点并确保它们在主机重新启动后重新启动,您必须启用并启动 StorageGRID 主机服 务。

步骤

1. 在每个主机上运行以下命令:

sudo systemctl enable storagegrid sudo systemctl start storagegrid

2. 运行以下命令以确保部署正在进行:

sudo storagegrid node status node-name

3. 如果任何节点返回状态"`not running`"或"`S已`、"、请运行以下命令:

sudo storagegrid node start node-name

4. 如果您先前已启用并启动 StorageGRID 主机服务(或者不确定此服务是否已启用和启动),请同时运行以 下命令:

sudo systemctl reload-or-restart storagegrid

### 恢复无法正常启动的节点

如果StorageGRID 节点未正常重新加入网格且未显示为可恢复、则可能已损坏。您可以强制节点进入恢复模 式。

步骤

1. 确认节点的网络配置是否正确。

由于网络接口映射不正确或网格网络IP地址或网关不正确、此节点可能无法重新加入网格。

2. 如果网络配置正确、请问题描述 the force-recovery 命令:

sudo storagegrid node force-recovery *node-name*

3. 对节点执行其他恢复步骤。请参见 ["](#page-7-0)下一步操作: 如果需要, 执行其他恢复步骤"。

# <span id="page-7-0"></span>下一步操作:如果需要,执行其他恢复步骤

根据您为使 StorageGRID 节点在替代主机上运行而采取的特定操作,您可能需要对每个节 点执行其他恢复步骤。

如果在更换 Linux 主机或将故障网格节点还原到新主机时不需要采取任何更正操作,则节点恢复已完成。

### 更正操作和后续步骤

在更换节点期间、您可能需要执行以下更正操作之一:

- 您必须使用 --force 用于导入节点的标志。
- 适用于任何 <PURPOSE>、的值 BLOCK\_DEVICE\_<PURPOSE> 配置文件变量是指块设备、其包含的数据与 主机发生故障之前的数据不同。
- 您已发出 storagegrid node force-recovery *node-name* 。
- 您添加了一个新的块设备。

如果您采取了上述 \* 任何 \* 更正操作,则必须执行其他恢复步骤。

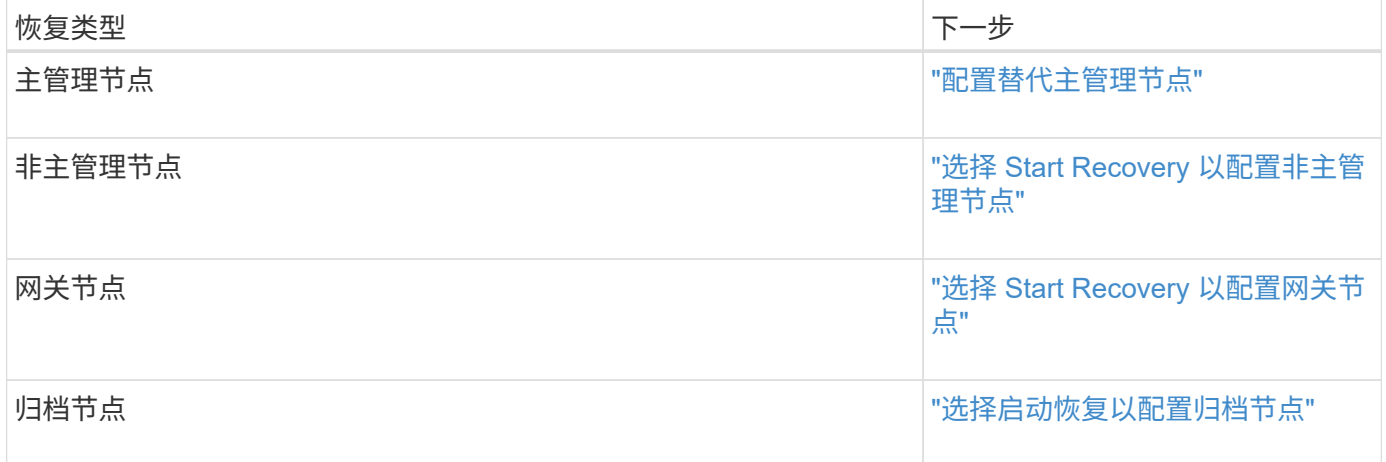

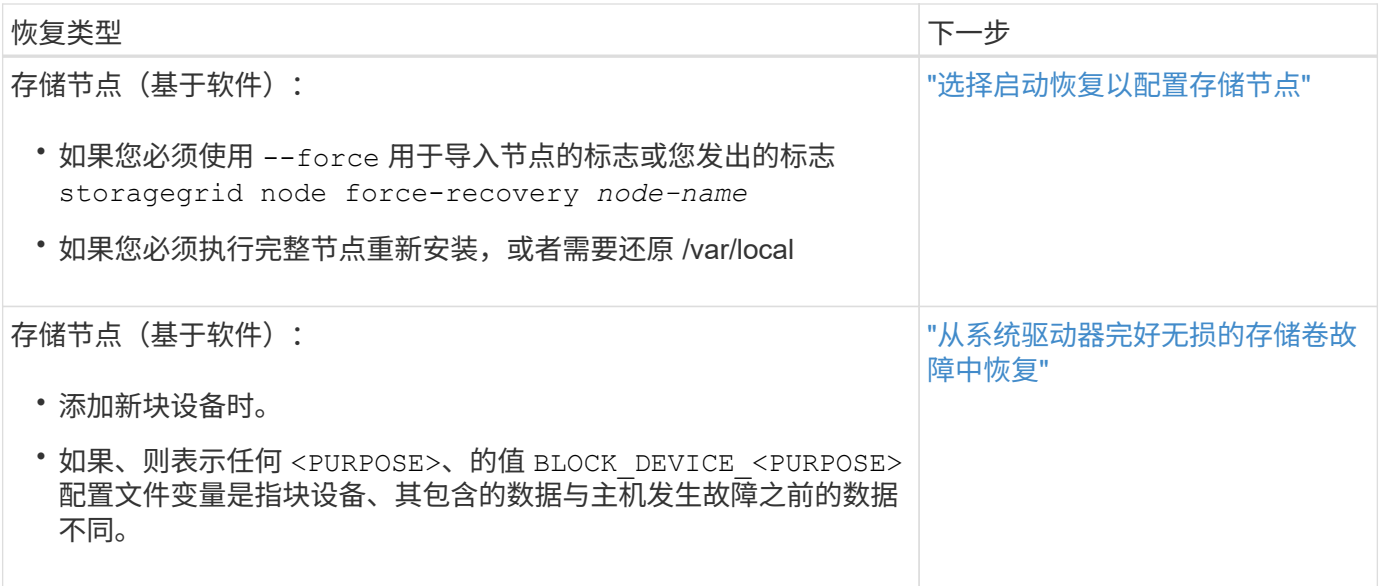

#### 版权信息

版权所有 © 2024 NetApp, Inc.。保留所有权利。中国印刷。未经版权所有者事先书面许可,本文档中受版权保 护的任何部分不得以任何形式或通过任何手段(图片、电子或机械方式,包括影印、录音、录像或存储在电子检 索系统中)进行复制。

从受版权保护的 NetApp 资料派生的软件受以下许可和免责声明的约束:

本软件由 NetApp 按"原样"提供,不含任何明示或暗示担保,包括但不限于适销性以及针对特定用途的适用性的 隐含担保,特此声明不承担任何责任。在任何情况下,对于因使用本软件而以任何方式造成的任何直接性、间接 性、偶然性、特殊性、惩罚性或后果性损失(包括但不限于购买替代商品或服务;使用、数据或利润方面的损失 ;或者业务中断),无论原因如何以及基于何种责任理论,无论出于合同、严格责任或侵权行为(包括疏忽或其 他行为),NetApp 均不承担责任,即使已被告知存在上述损失的可能性。

NetApp 保留在不另行通知的情况下随时对本文档所述的任何产品进行更改的权利。除非 NetApp 以书面形式明 确同意,否则 NetApp 不承担因使用本文档所述产品而产生的任何责任或义务。使用或购买本产品不表示获得 NetApp 的任何专利权、商标权或任何其他知识产权许可。

本手册中描述的产品可能受一项或多项美国专利、外国专利或正在申请的专利的保护。

有限权利说明:政府使用、复制或公开本文档受 DFARS 252.227-7013(2014 年 2 月)和 FAR 52.227-19 (2007 年 12 月)中"技术数据权利 — 非商用"条款第 (b)(3) 条规定的限制条件的约束。

本文档中所含数据与商业产品和/或商业服务(定义见 FAR 2.101)相关,属于 NetApp, Inc. 的专有信息。根据 本协议提供的所有 NetApp 技术数据和计算机软件具有商业性质,并完全由私人出资开发。 美国政府对这些数 据的使用权具有非排他性、全球性、受限且不可撤销的许可,该许可既不可转让,也不可再许可,但仅限在与交 付数据所依据的美国政府合同有关且受合同支持的情况下使用。除本文档规定的情形外,未经 NetApp, Inc. 事先 书面批准,不得使用、披露、复制、修改、操作或显示这些数据。美国政府对国防部的授权仅限于 DFARS 的第 252.227-7015(b)(2014 年 2 月)条款中明确的权利。

商标信息

NetApp、NetApp 标识和 <http://www.netapp.com/TM> 上所列的商标是 NetApp, Inc. 的商标。其他公司和产品名 称可能是其各自所有者的商标。